### **RANCANG BANGUN SISTEM BISNIS BERBASIS INTERNET (***E-BUSINESS***) UNTUK AGROINDUSTRI KULIT SAMAK (***LEATHER***)**

### *DESIGNING AN INTERNET-BASED BUSINESS SYSTEM (E-BUSINESS) FOR LEATHER AGROINDUSTRY*

#### **Yandra Arkeman\*, Ono Suparno, dan Citra Wanurmarahayu**

Departemen Teknologi Industri Pertanian, Fakultas Teknologi Pertanian, Institut Pertanian Bogor Kampus IPB Darmaga, PO Box 220 Bogor 16002, Indonesia E-mail: yandra@ipb.ac.id

#### *ABSTRACT*

*Information technology based business is expected to dominate the world in recent years. In Indonesia, information technology-based business has not been used optimally. Opportunities in the utilization of online transaction are actually widely open. One of the potential commodities to applyee-business and currently developing and commercializing is leather. The objective of this study was to design a web based business systems (e-business) for leather commodity, through developing an online transaction system (e-commerce) and customer services. The scope of the research was a design of internet based business system for leather commodities that includes informing products, sale and purchase transactions, customer service and cooperation with business partners in the form of exchange data and information. The data of product specifications and prices were obtained from five companies. There were 124 kinds of products to sale. This website was built by using Macromedia Dreamweaver, Adobe Photoshop CS3, Photoscape and mySQL database.The are seven main menus on the homepage of the website, which could be accessed by the customer, i.e. Home, Product, Customer Account, Contact, Supplier and Other Industries, Payment and Delivery,and Customer Services. Meanwhile, the duty of administrators was updating the menu of products, shipping and order status, check transactions, and calculating the profit/loss per month per product item and also drawing graphic information in sales per year. The mechanism of E-CLT payment was interbank transfer facility. The payment was validated by sending the proof of payment slip to the customer by email.* 

*Keywords: e-business, leather, business systems, design, e-commerce* 

#### **ABSTRAK**

Penelitian ini bertujuan untuk merancang bangun sistem bisnis berbasis web *(e-business)* untuk komoditas agroindustri kulit, mengembangkan pelayanan sistem transaksi online (*e-commerce*), pelayanan pelanggan dan kerjasama dengan rekan bisnis yang dapat menunjang pemasaran komoditas kulit di Indonesia. Ruang lingkup dari penelitian ini adalah perancangan sistem bisnis berbasis internet (*e-business*) untuk komoditas kulit yang mencakup penginformasian produk, transaksi jual beli, serta pelayanan pelanggan dan kerja sama dengan rekan bisnis berupa pertukaran data dan informasi. Metodologi penelitian yang digunakan adalah tahapan pendekatan sistem serta siklus hidup pengembangan sistem yang terdiri dari lima tahap, yaitu tahapinvestigasi sistem, tahap analisis sistem, tahap perancangan sistem, tahap penerapan sistem dan tahap pemeliharaan sistem. Penelitian ini merupakan sebuah layanan *website* simulasi sebuah perusahaan contoh (PT Citra Leather Trading), yang diberi nama E-CLT. Sistem ini menyediakan fasilitas pelayanan jual beli produk kulit yang telah disamak dan produk-produk yang terbuat dari kulit. Data mengenai spesifikasi produk dan harga didapatkan dari lima perusahaan. Untuk data mengenai kulit samak didapat dari Pabrik Kulit Ali Ahmad di Cibuluh, sedangkan untuk data produk-produk kulit didapat dari Perusahaan Kulit Primatama Leather (Garut), dan tiga perusahaan yang memasarkan secara online. Produk *Finished Leather* yang dijual terdiri dari empat jenis kulit, yaitu: *Nubuck* Sapi, *Corrected* Sapi dan *Lining* Kambing dan *Pickle*. Sementara itu *Finished Product* yang dijual terdiri dari jaket kulit, rompi, tas dan sepatu kulit, serta aksesori dari kulit. Pembuatan website ini menggunakan program *Macromedia Dreamweaver,Adobe Photoshop CS3, Photoshape* dan database *mySQL*. Terdapat tujuh menu utama pada *homepage website*, yang dapat diakses oleh *customer* yakni *Home, Product, Costumer, Contact, Supplier and Other Industries, Payment and Delivery,* dan *Customer Services.* Sementara itu untuk *Administrator*, menu yang tersedia yaitu peng-*update*-an produk, biaya pengiriman dan status pesanan, pengecekan transaksi, serta penghitungan laba/rugi per bulan per item produk dan juga informasi grafik penjualan per tahun. Mekanisme pembayaran pada E-CLT menggunakan fasilitas transfer antar bank. Validasi pembayaran dilakukan dengan mengirimkan bukti slip setoran pembayaran melalui e-mail.

Kata kunci: *e-business*, kulit samak, sistem bisnis, disain, *e-commerce* 

## **PENDAHULUAN**

Saat ini teknologi komunikasi dan informasi mengalami perkembangan yang cukup signifikan. Dalam dunia bisnis, perkembangan ini pun dimanfaatkan untuk menyediakan sistem bisnis yang lebih baik. Bisnis yang sukses adalah yang dapat dipercaya (*reliable*), mudah digunakan (*user friendly*) dan melakukan pelayanan dengan cepat (Deitel, 2001;Wanurmarahayu, 2010). *Customer* menginginkan akses produk dan pelayanan selama 24 jam, 7 hari, dan hal tersebut tersedia dalam *ebusiness*. Selain itu saat ini telah terjadi peningkatan tren perdagangan secara *online*. Menurut Riset Forrester, perdagangan elektronik menghasilkan penjualan seharga US\$12,2 milyar pada 2003. Menurut laporan yang lain pada bulan Oktober 2006, pendapatan ritel *online* yang bersifat non-travel di Amerika Serikat mencapai seperempat trilyun dolar US pada tahun 2011. Berdasarkan statistik yang dipublikasikan oleh US Census Bureau, nilai transaksi retail secara *online* pada 3 bulan (quarter) pertama tahun 2008 mencapai 33 milyar USD (Admin, 2010). Salah satu bisnis potensial yang pemasarannya dapat dilakukan menggunakan sistem *e-business* adalah produk kulit.

Kulit adalah salah satu hasil samping industri pemotongan hewan. Peningkatan nilai tambah kulit dapat dilakukan dengan cara penyamakan (*tanning)*. Penyamakan merupakan proses mengubah kulit mentah yang tidak stabil (*skin* atau *hide*) menjadi kulit samak (*leather*) yang stabil terhadap perlakuan–perlakuan tertentu, seperti penguraian oleh bakteri, pengaruh zat kimia dan perlakuan fisik (Suparno *et al*., 2005). Dapat dikatakan, penyamakan adalah proses konversi protein kulit mentah menjadi kulit samak yang stabil, tidak akan busuk dan cocok untuk beragam kegunaaan (Covington, 2011; Suparno *et al*., 2008).

Penggunaan kulit samak sangatlah potensial untuk diolah menjadi produk, diantaranya untuk kebutuhan primer berupa produk sandang seperti jaket, alas kaki (sandal dan sepatu), rompi, aksesoris seperti dompet, topi, jok kursi/mobil, tas, dan lainlain. Kulit samak masih digunakan secara luas karena memiliki kelebihan dan kekhasan dibandingkan dengan produk-produk sintetik, yakni lebih kuat dan nyaman, memiliki sifat-sifat permeabilitas udara, permeabilitas kelembaban, dan penyerapan kelembaban yang sangat baik.

Industri penyamakan kulit adalah industri yang mengolah kulit mentah menjadi kulit jadi. Industri penyamakan kulit merupakan salah satu industri yang didorong perkembangannya sebagai penghasil devisa non migas. Potensi penyamakan kulit di Indonesia pada tahun 2009 terdiri dari 100 jumlah unit industri dengan total investasi sebanyak Rp 1,2 trilyun atau US\$ 125 juta. Selama ini kapasitas produksi industri penyamakan Indonesia untuk produk kulit sapi, kambing dan domba

totalnya mencapai 140 juta *square feet* per tahun. Pemanfaatan industri kulit ini mencapai 57,42% dan menyerap 6050 pekerja (Kementrian perindustrian, 2009). Rata-rata dari produksi sebanyak 25% diekspor ke luar negeri (Suhendra, 2009).

Pada tahun 2008, ekspor produk kulit mencapai US\$ 158.34 juta yang nilainya sama dengan 0,91 % total permintaan dunia yakni sebesar US\$ 17.08 milyar. Terdapat kenaikan nilai ekspor dari tahun 2007 sebesar US\$ 156.5 juta, di tahun 2008 meningkat menjadi sebesar US\$ 158.34 juta. Namun saat ini penjualan mulai turun, di kuartal satu 2009 permintaan turun 40% dan akhirnya berpengaruh terhadap produksi. Perdagangan bebas dengan Cina jelas akan berdampak pada industri penyamakan kulit dan usaha garmen berbahan baku kulit. Pelaku usaha kulit di Tanah Air diperkirakan sulit bersaing dengan Cina yang tidak hanya memproduksi barang jadi berbahan baku kulit, tetapi juga kulit setengah jadi, obat kimia penyamakan kulit, serta mesin untuk menyamak kulit.

Produk kulit dalam negeri akan bisa bersaing dengan produk serupa dari Cina apabila mutu produk ditingkatkan, pemasaran diperluas, dan permodalan diperkuat. Berdasarkan data tersebut, maka industri kulit sangat potensial untuk dikembangkan di Indonesia, namun dijumpai hambatan berupa persaingan dengan negara lain hingga dibutuhkan solusi untuk meningkatkan nilai kompetitif industri kulit Indonesia di mata dunia. Saat ini di Indonesia hanya sedikit industri/ perusahaan kulit yang memiliki *website* dalam mempromosikan produknya sehingga, melihat kondisi di atas, diperlukan penerapan strategi implementasi sistem bisnis yang terpadu, yaitu sistem *e-business*, agar terjadi perbaikan dan perkembangan pada industri kulit di Indonesia. Penelitian ini bertujuan untuk merancang bangun sistem bisnis berbasis web *(e-business)* untuk komoditas agroindustri kulit, mengembangkan pelayanan sistem transaksi online (*e-commerce*), pelayanan pelanggan dan kerjasama dengan rekan bisnis yang dapat menunjang pemasaran komoditas kulit di Indonesia.

## **METODE PENELITIAN**

## **Kerangka Pemikiran**

Perkembangan teknologi informasi yang sangat cepat telah meningkatkan persaingan dalam dunia bisnis. Ketersediaan informasi yang cepat, tepat dan akurat akan memperlancar dan mempermudah terjadinya sebuah transaksi bisnis. Salah satu teknologi informasi yang sedang berkembang pesat adalah teknologi *internet/website. Website* memberikan kemudahan dalam mengakses informasi yang dibutuhkan. Perkembangan *website* ini juga dapat dimanfaatkan dalam pengembangan bisnis dan industri, khususnya untuk memperluas jaringan pemasaran serta efisiensi dalam transfer

informasi.Industri kulit yang menyerap banyak tenaga kerja harus meningkatkan mutu dan desain agar bersaing dengan produk sejenis dari China dalam perdagangan bebas. Tanpa perlindungan dari pemerintah, dukungan perbankan, serta perubahan sistem informasi internal perusahaan, upaya tersebut sulit terwujud. Dengan adanya sistem *e-business* ini diharapkan mampu mengatasi lemahnya arus informasi antara produsen, konsumen, *supplier* sehingga mampu memberikan informasi yang cepat dan tepat mempermudah transaksi menjadi lebih efektif dan efisien, serta meningkatkan nilai kompetitif di antara industri-industri kulit lain, khususnya persaingan luar negeri.Selain itu dengan adanya sistem aplikasi *e-business* ini dapat menerapkan konsep pemasaran baru dalam dunia perdagangan.

#### **Tahapan Pendekatan Sistem**

 Pendekatan sistem merupakan metode pengkajian masalah dimulai dari analisis atau identifikasi kebutuhan yang akan menghasilkan suatu sistem operasional yang efisien. Pendekatan sistem dicirikan dengan adanya metodologi dalam perencanaan atau pengelolaan, bersifat multidisiplin, terorganisir seta mampu berpikir secara disiplin non kuantitatif (Moko, 2000). Gambar 1 menunjukkan beberapa tahapan pendekatan serta pengembangan sistem yaitu investigasi, analisis, perancangan, penerapan, penggunaan dan pemeliharaan.

#### **Tatalaksana**

Tahapan pendekatan sistem seperti pada Gambar 1 kemudian dikembangkan menjadi tatalaksana penelitian yang dapat dilihat pada Gambar 2.

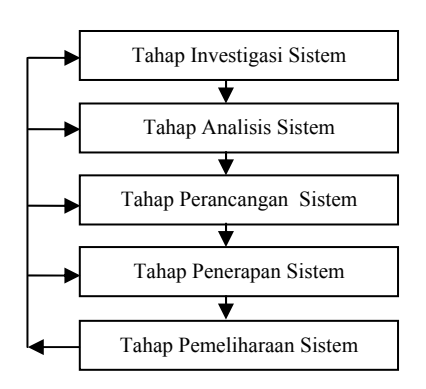

Gambar 1.Metode Siklus Hidup Pengembangan Sistem (O'Brien, 2002)

# **HASIL DAN PEMBAHASAN**

### **Analisis Sistem**

Awal pengkajian dari suatu sistem adalah tahap analisis kebutuhan.Suatu sistem memiliki beberapa komponen yang saling berinteraksi. Komponen-komponen tersebut mempunyai

kebutuhan yang berbeda-beda sesuai dengan tujuan masing-masing dan saling berhubungan satu sama lain serta memiliki pengaruh terhadap sistem yang ada. Komponen yang terlibat dalam aplikasi sistem *e-business* ini adalah produsen kulit (industri/ perusahaan) dan konsumen kulit.

### *Produsen Kulit (industry/perusahaan)*

Kebutuhan produsen kulit adalah mendapatkan keuntungan niaga yang tinggi, penguasaan jaringan distribusi dan pemasaran produk, kemudahan informasi pasar, mencari dan mempertahankan pelanggan, mendapatkan kemudahan pasokan bahan baku, kemudahan bekerja sama dengan mitra bisnis.

#### *Konsumen Kulit*

Kebutuhan konsumen kulit adalah kemudahan dalam transaksi jual beli, Informasi yang cepat, tepat dan akurat, kemudahan memperoleh produk.O'Brien (2002) menyatakan pengembangan kebutuhan fungsional sistem sesuai dengan permintaan dan prioritas pihak yang terlibat dalam sistem.Kebutuhan fungsional sistem menentukan kebutuhan informasi bagi pengguna akhir. Contoh kebutuhan fungsional bagi aplikasi *e-commerce* adalah kebutuhan antar muka, kebutuhan proses, kebutuhan penyimpanan dan kebutuhan control yang dapat dilihat sebagai berikut:

## Kebutuhan Antarmuka

Kebutuhan antarmuka bagi calon *customer* dapat dibagi sebagai berikut : Kebutuhan mengenai informasi perusahaan, Kemudahan melihat informasi produk kulit yang ditawarkan, Kemudahan melakukan pendaftaran sebagai *customer* baru, Kemudahan melakukan komunikasi dengan PT. Citra Leather Trading.

Kebutuhan antarmuka bagi *customer* adalah sebagai berikut: Kemudahan melakukan pembelian secara *online,* Kebutuhan informasi pengerjaan pesanan, Kemudahan berkomunikasi dengan PT. Citra Leather Trading, Kemudahan berdiskusi dengan *customer* lain, Kebutuhan melihat daftar *supplier* dan industri lain.

# Kebutuhan Proses

Kebutuhan proses meliputi proses penghitungan secara otomatis total penjualan dan biaya pengiriman secara cepat, selain itu juga melakukan penghitungan transaksi serta nilai laba/rugi.

## Kebutuhan Penyimpanan

Kebutuhan penyimpanan meliputi penerimaan dan *update* data produk, harga dan data *customer* serta melihat keuntungan/kerugian per item produk perbulan secara cepat.

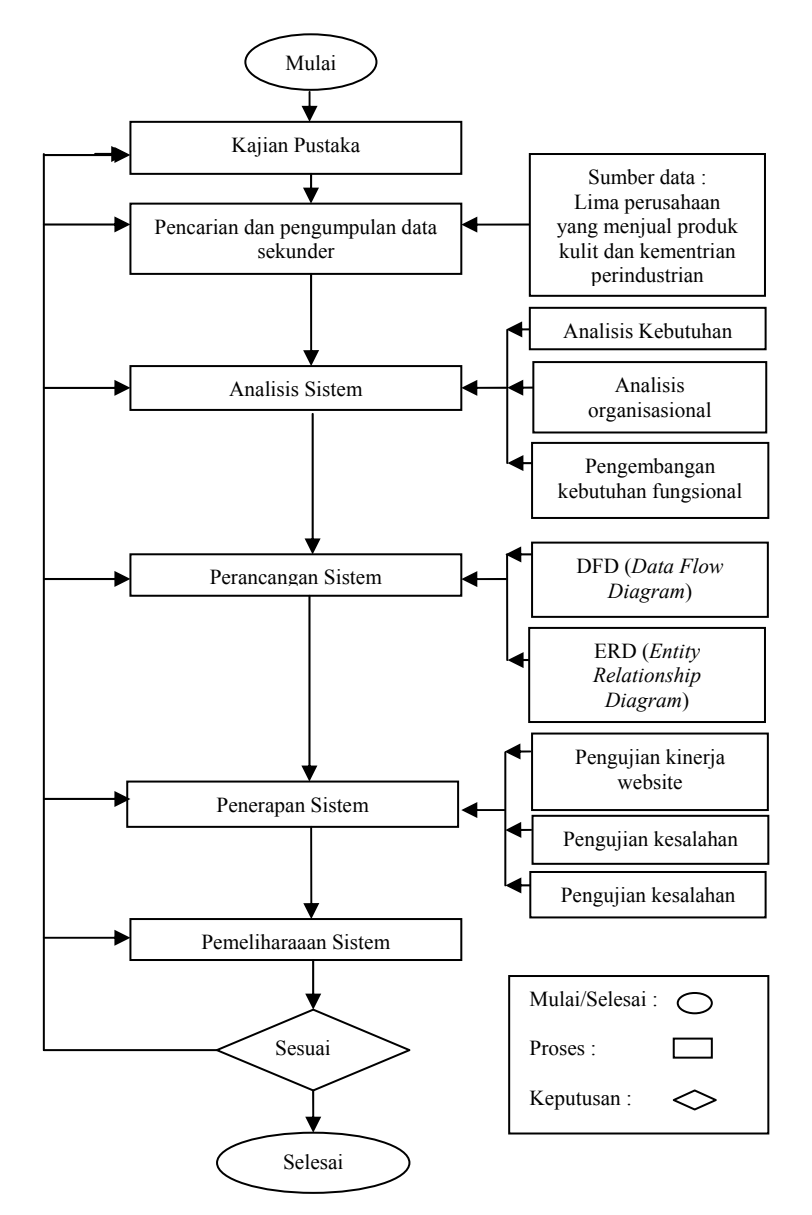

Gambar 2. Urutan tatalaksana penelitian

#### Kebutuhan Kontrol

Kebutuhan penyimpanan meliputi peringatan kesalahan pemasukan data dan konfirmasi secara cepat kepada *customer* serta peringatan mengenai batas stok produk.

#### **Perancangan Sistem**

Salah satu peralatan dokumentasi yang digunakan untuk menjelaskan pemodelan proses adalah *data flow diagram* (McLeod, 2002). Metode *data flow diagram* digunakan untuk menggambarkan perpindahan dari satu sumber ke sumber lain melalui proses operasi untuk mencapai suatu tujuan (Sybase, 1997). Pembuatan diagram alir data menggunakan perangkat lunak bantuan *microsoft visio*, dengan simbol-simbol khusus yaitu :

1.Proses (*Process*), digunakan untuk penerimaan data, mengubah dan menghasilkan sesuatu.

- 2.Penyimpanan Data (*Data Store*), digunakan untuk penempatan data secara sementara atau selamanya yang disimpan dalam sistem.
- 3.Entiti Eksternal (*External Entity*), merupakan sumber data yang digunakan di dalam model.
- 4.Aliran Data (*Data Flow*), digunakan untuk perpindahan data antar komponen dalam sistem (Sybase, 1997).

Diagram alir data terdiri atas dua level yaitu level 0 dan level 1. Level 0 menggambarkan aliran data secara umum yang terjadi dalam sistem.Level 1 merupakan penguraian dari proses yang ada pada diagram alir data level 0.

### **Penerapan Sistem**  *Transformasi Disain*

E-CLT merupakan program aplikasi simulasi transaksi bisnis kulit secara *online*. Selama

tahap pengembangan, E-CLT diimplementasikan pada laptop dengan sistem operasi *Microsoft Windows XPProfessional Edition, Intel Celeron Processor* 540 (1.86 GHz, 533 MHz FSB, 1 MB L2 cache), 32 MB DDR2, dan 80 GB HDD. *Software* yang digunakan dalam mengembangkan program E-CLT adalah *Macromedia Dreamweaver MX*, pembuatan *database* menggunakan *mySQL*, proses pengolahan foto dan gambar menggunakan *Adobe Photoshop CS3* dan *Photoscape.* 

### *Pembuatan Program*

# Disain Halaman

Beberapa faktor yang perlu diperhatikan dalam membangun sebuah halaman yang menarik dan interaktif antara lain: ruang gerak mata, sarana komunikasi dan kemudahan penggunaan. Dari segi keergonomisan, beberapa faktor yang perlu diperhatikan antara lain penentuan jenis ukuran dan warna huruf dan pemilihan warna *background* serta tulisan.

*Background* pada *interface website* ini berwarna abu-abu. Pemilihan warna abu-abu digunakan untuk memberikan kesan tegas dan elegan serta enak dipandang mata.Penggunaan animasi dan gambar seminimal mungkin untuk mempercepat pemindahan antar halaman. *Link* menu utama berwarna hitam, sedang *link* untuk produk di sisi kiri berwarna biru dengan latar sama-sama berwarna abu-abu.

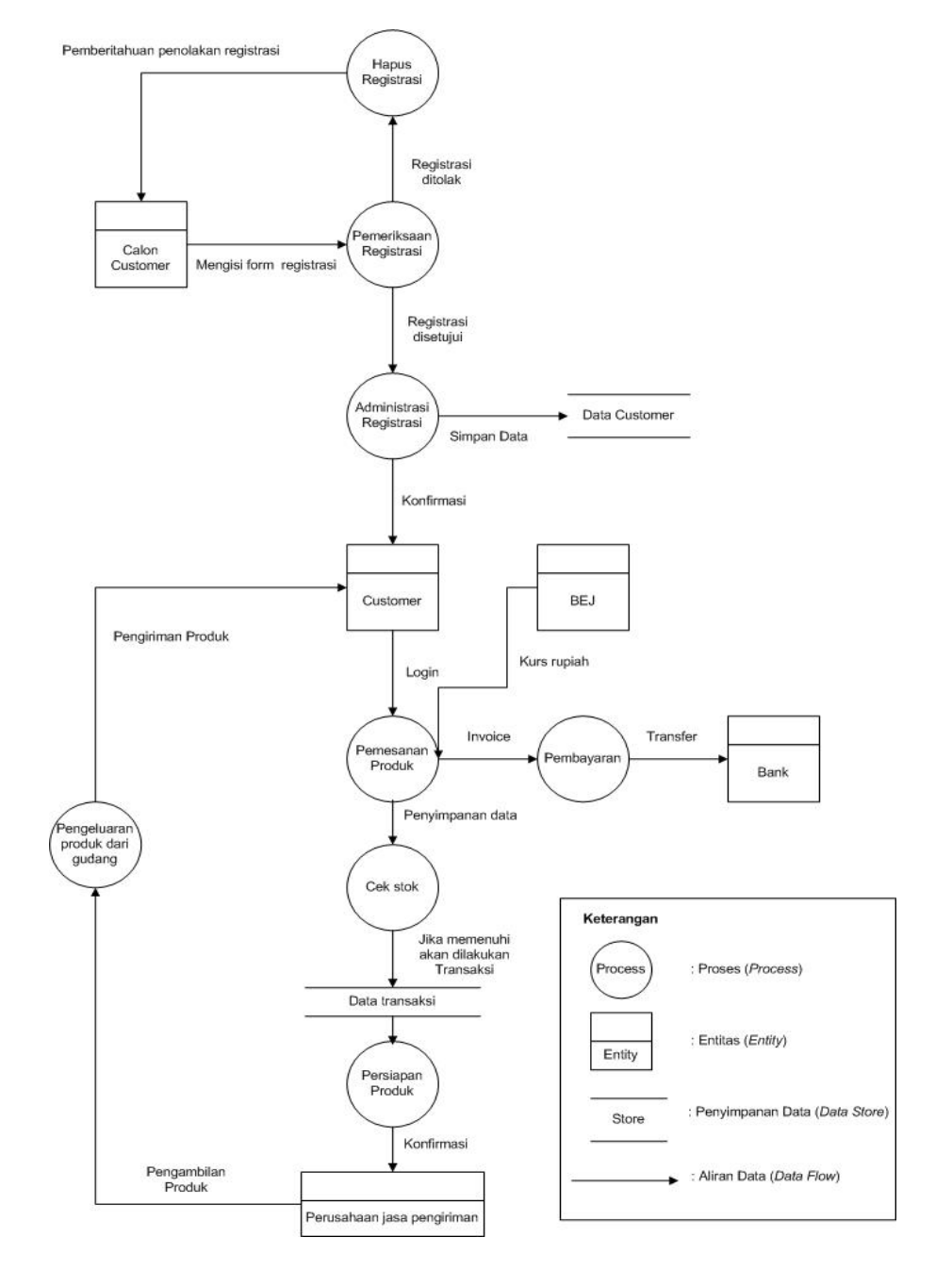

Gambar 3. Diagram alir data level 0

## Struktur Program

*Link* menu utama akan mengeluarkan cahaya putih ketika dilewati kursor, dan akan muncul *sublink* di beberapa menu utama, *sublink* ini memiliki tulisan berwarna putih. Jenis huruf yang dipilih sebagian besar verdana 12, huruf ini dipilih karena merupakan huruf standar sehingga tidak akan mengalami perubahan bila diakses di komputer manapun.

Menu *Home* menyajikan gambaran kondisi industri penyamakan kulit saat ini.Menu *Product* berisi data tentang informasi produk yang secara umum terbagi menjadi dua, yakni *finished leather* dan *finishedproduct*. Untuk *finished product* terbagi lagi menjadi 5 jenis produk (jaket pria, jaket wanita, rompi, sepatu dan tas serta aksesoris). Jumlah produk keseluruhan adalah sebanyak 124 item. Informasi produk yang disediakan berbentuk tabel yang berisi nama produk, spesifikasi produk, stok produk, harga produk (dalam bentuk rupiah dan dolar) serta gambar produk.

Menu *payment* and *delivery* memiliki dua submenu yang hanya dapat diakses oleh *customer* yang telah terdaftar (melakukan registrasi). Submenu tersebut adalah leather *productpurchaseguide* yang berisi panduan cara pembayaran (ada 2 tipe) serta *paymentmethod* and *delivery cost* yang berisi pemilihan metode pembayaran serta pencantuman sekaligus pemilihan tujuan pengiriman beserta waktu dan biaya pengiriman.Menu *contact* dapat diisi oleh *customer* maupun calon *costumer* yang belum mendaftar untuk melakukan kontak dengan *admin*. Sementara itu menu *supplier and other industries* terdiri dari dua submenu yakni, *chemical and machinery supplier* dan *other leather industries*.

Terakhir menu *Customer* Service, merupakan salah satu bagian dari *Customer Relationship Management.*Menu ini hanya dapat dibuka oleh *customer* yang telah mendaftar. Terdiri dari 2 submenu yaitu *discussion forum* dan *order status. Discussion forum* merupakan tempat untuk para *customer* melakukan diskusi dengan *customer* lainnya dan dengan pihak *admin*. Sementara itu submenu *order status* merupakan fasilitas bagi *customer* untuk melihat status pesanannya apakah masih *pending, on process,* atau sudah *delivered*. Sementara itu di menu our *product* (bagian kiri halaman) terdapat *link* untuk melihat menu produk yang terbagi ke dalam enam bagian. Sementara itu di bagian bawahnya terdapat *link* cepat untuk *login* dan *logutcustomer* serta *loginadmin*.Pada bagian *loginadmin* apabila dibuka terdapat empat *link* menu, yakni *delivery cost* (untuk fasilitas mengedit biaya pengiriman), *transaction* (untuk melihat pesanan, transaksi dan menentukan status pesanan), *update product* untuk meng*update* data/informasi produkproduk baru, serta profit and grafik untuk mengetahui laba dan rugi perusahaan per bulan serta melihat grafik penjualan per tahun.

# Sistem Pembayaran

Sistem pembayaran yang digunakan dalam E-CLT ada dua jenis, yaitu *Cash Payment* serta *Down Payment*. Teknis pembayaran menggunakan fasilitas transfer antar bank. Pemilihan metode pembayaran ini dipilih karena mampu melakukan pengiriman uang dalam jumlah besar dan memiliki resiko kesalahan yang kecil dibanding cara pengiriman uang yang lain.

*Cash Payment* merupakan pembayaran penuh setelah pemesanan dilakukan. Batas waktu yang ditetapkan adalah maksimal tiga hari setelah pemesanan dilakukan.Uang sudah ditransfer ke rekening PT. Citra Leather Trading. Apabila lebih dari tiga hari *customer* tidak melakukan pembayaran dan tanpa konfirmasi maka PT. Citra Leather Trading akan menghubungi *customer* tersebut. *Down Payment* adalah sistem pembayaran dengan cara uang muka. Dalam jangka waktu tiga hari setelah pemesanan, *customer* membayar uang muka sebesar 25% dari total harga produk dan biaya pengiriman. Apabila lebih dari tiga hari *customer* tidak melakukan pembayaran uang muka dan tanpa konfirmasi, maka PT. Citra Leather Trading akan menghubungi *customer* tersebut. Sisa pembayaran dilakukan selambat-lambatnya satu minggu setelah produk sampai di *customer*.

## Pengujian Sistem

Berdasarkan penerapan sistem, program E-CLT telah berfungsi dengan baik. Semua fasilitas pada menu telah dapat dijalankan.Serangkaian pengujian dilakukan untuk memeriksa kesalahan pada sistem E-CLT.Hasil pengujian ini menjadi acuan dalam perbaikan sistem. Pengujian pertama dilakukan dengan mengecek alur sistem secara keseluruhan, apakah sudah benar dan sesuai harapan. Pengujian meliputi peringatan kesalahan apabila terjadi salah input atau kekosongan formulir isian. Pengujian kedua meliputi pengecekan dengan sampel data dan dilakukan penelusuran, apakah prosedur yang digunakan untuk mengolah data menjadi informasi sudah benar dan beroperasi sesuai dengan logika sistem yang tepat. Pengujian dengan menggunakan perhitungan matematis pada jumlah pembayaran telah dilakukan dan menunjukkan hasil yang sama antara perhitungan dengan E-CLT dan perhitungan di luar sistem yang dilakukan secara manual.

## **Paket Program E-CLT**

Gambar 4 menunjukkan tampilan home dari E-CLT.Produk-produk tersebut dapat dilihat oleh calon *customer* yang belum mendaftar, namun untuk melakukan pembelian, calon *customer* tersebut harus mendafar terlebih dahulu di submenu dari *customer account* yaitu *registration new customer*.

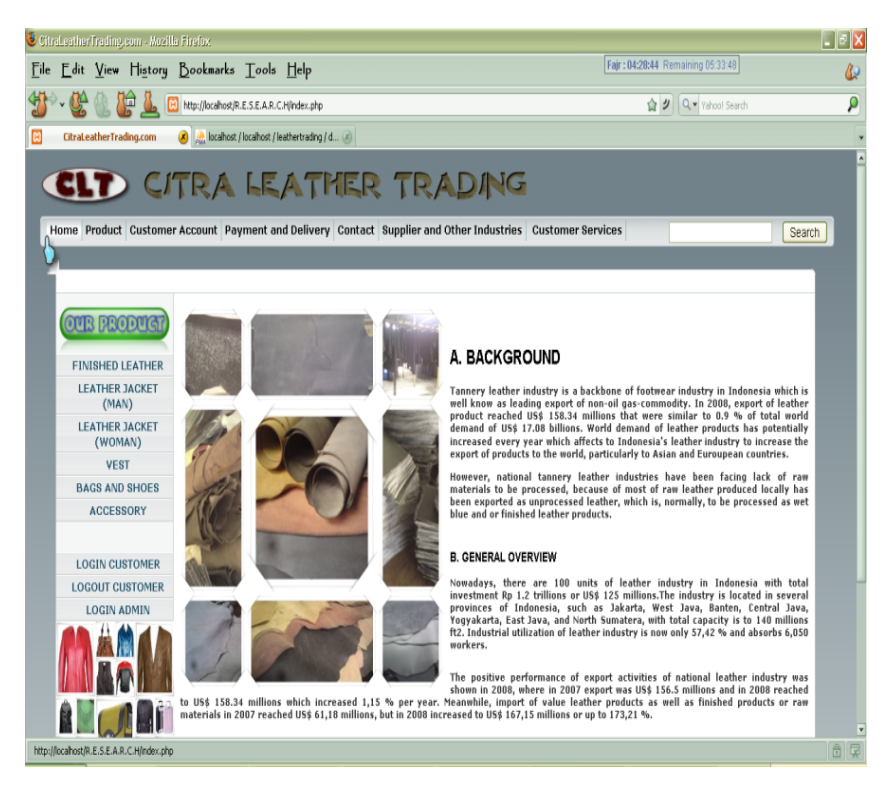

Gambar 4. Tampilan halaman utama (bagian atas)

Setelah mendaftar, maka calon *customer*  otomatis menjadi *customer* tetap, dan dapat melakukan pembelian serta dapat berinteraksi dengan *customer* lainnya atau dengan *admin* melalui submenu *discussion forum*. Untuk masuk ke dalam web*, customer* harus melakukan *login* dengan memasukkan *email address* dan *password* seperti Gambar 5. Setelah melihat produk*, customer* dapat melakukan pembelian, dengan meng-klik (menekan) gambar keranjang yang bertuliskan *buy*. Setelah menekan gambar tersebut, maka produk yang dibeli akan muncul di bagian bawah daftar produk (disebut *shopping cart*). Tercantum gambar, nama serta spesifikasi produk yang akan dibeli, beserta jumlah serta harga dan harga total produk. Jumlah produk bisa ditentukan di dalam menu *quantityshopping cart*. Jika *customer* ingin membatalkan pembelian, maka bisa menekan tombol *cancel* yang bergambar tanda silang merah. Namun jika pembelian sudah pasti (*fixed*) maka *customer*akan dipersilahkan menekan perintah *check out*, yang terletak di sisi kiri bawah.

Terdapat pula peringatan berupa tulisan yang hanya akan muncul jika *customer* memesan barang yang stoknya sudah habis*. Customer* akan memilih metode pembayaran yang dilakukan. Kemudian memasukkan berat dari produk. Nilai berat produk yang dimasukkan disesuaikan dengan jumlah produk yang dibeli. Kemudian *customer* melakukan pemilihan tujuan pengiriman dalam *list* yang telah disediakan, ada dua kategori, yaitu tujuan domestik, dan tujuan luar negeri. Di dalam pemilihan tujuan pengiriman, telah ada info lama waktu pengiriman dan juga biaya pengiriman. Jika pelanggan ingin kiriman semalam sampai, maka dapat memeilih menu '*one day arrive'*. Kemudian biaya akan dikirimkan secara otomatis ke *email*pelanggan, Tampilan menu *Payment method and Delivery cost* dapat dilihat pada Gambar 6.

*Customer* yang telah menekan tombol *invoice* maka akan dapat melihat *invoice* yang berisi nama *customer*, alamat, nomor telepon, tujuan pengiriman, biaya pengiriman, metode pengiriman serta daftar produk yang dibeli dan total yang harus dibayar. Setelah itu, *customer* dapat menyimpan dan mencetak *invoice* tersebut sebagai bukti pembelian dengan menekan menu *print invoice.*

Menu lainnya yaitu *customer services*, menu ini memiliki dua sub menu yaitu *discussion forum* dan *order status.* Menu *Customer Services* menjadi ciri khas yang membedakan antara *ecommerce* dengan *e-business*. Dalam *e-business* ada sebuah bentuk CRM (*Customer Relationship Management*). Menu *Customer Services* merupakan salah satu aplikasi dari CRM, disini *customer* dapat melakukan diskusi dengan *customer* lainnya dan juga dengan *admin*. Topik yang telah ada dapat dilihat di menu, *customer* juga dapat menambah topik baru yang kemudian nantinya dapat di-*reply* oleh *customer* lain juga *admin*. Gambar 7 menunjukkan submenu *Discussion forum.*

Submenu lainnya dari menu *customer services* adalah *order status*. *Customer* dapat melihat kondisi pesanannya, apakah masih di*pending*, sedang *on process* atau sudah *delivered*. Setelah memaparkan menu yang dapat diakses oleh *customer* dan calon *customer*.Selanjutnya adalah menu yang dapat diakses khusus oleh *admin*. Ada empat buah menu, yang pertama adalah *delivery cost* yang berisi daftar ongkos kirim ke berbagai kota, kabupaten dan negara serta mencantumkan lama waktu pengiriman.

Saat ini terdapat 944 data daerah tujuan pengiriman, dari dalam negeri maupun luar negeri, urutan didasarkan pada abjad.Data tersebut meliputi nama daerah (kota, kabupaten, negara), lama waktu pengiriman dan biaya pengiriman. Data diambil dari jasa ekspedisi pengiriman barang, yaitu TIKI JNE dan PT Pos Indonesia.Menu selanjutnya adalah *transaction*. Pada menu ini, *admin* dapat melihat laporan transaksi (Gambar 8).

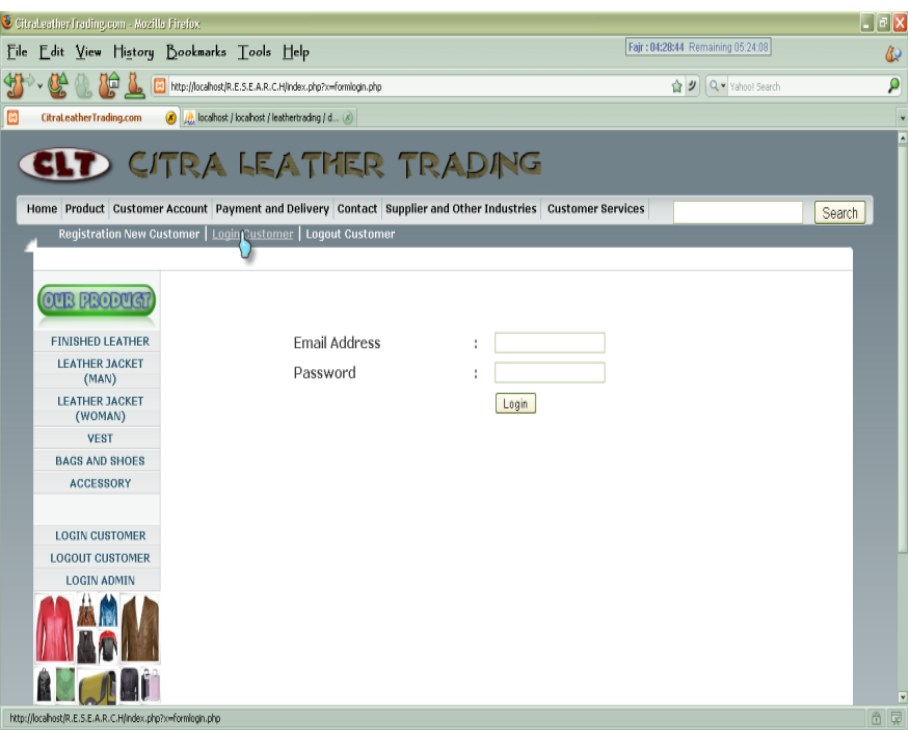

Gambar 5. Tampilan menu *LoginCustomer* 

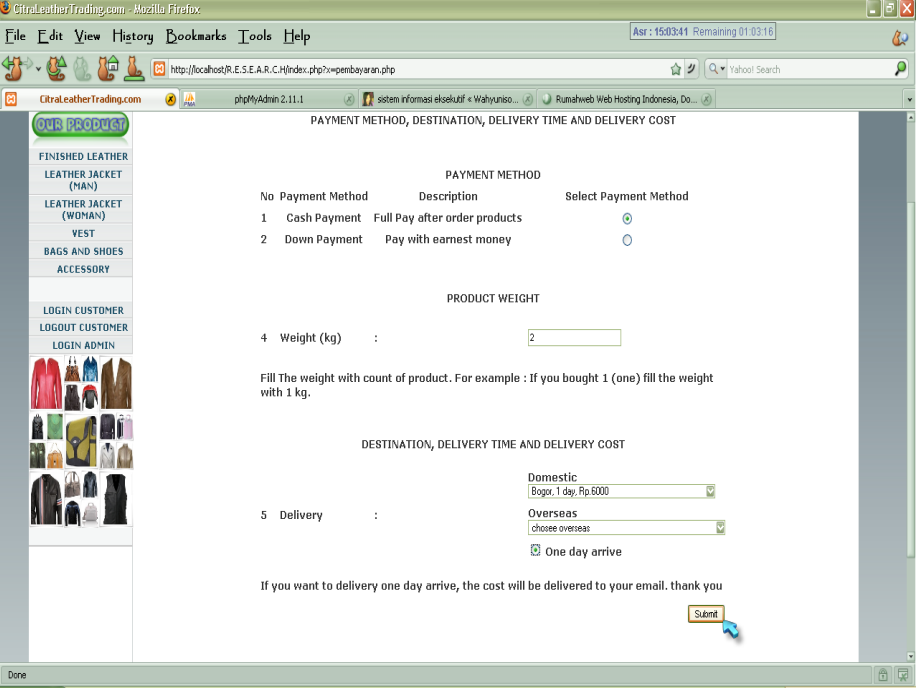

Gambar 6. Tampilan menu *Payment method and Delivery cost* 

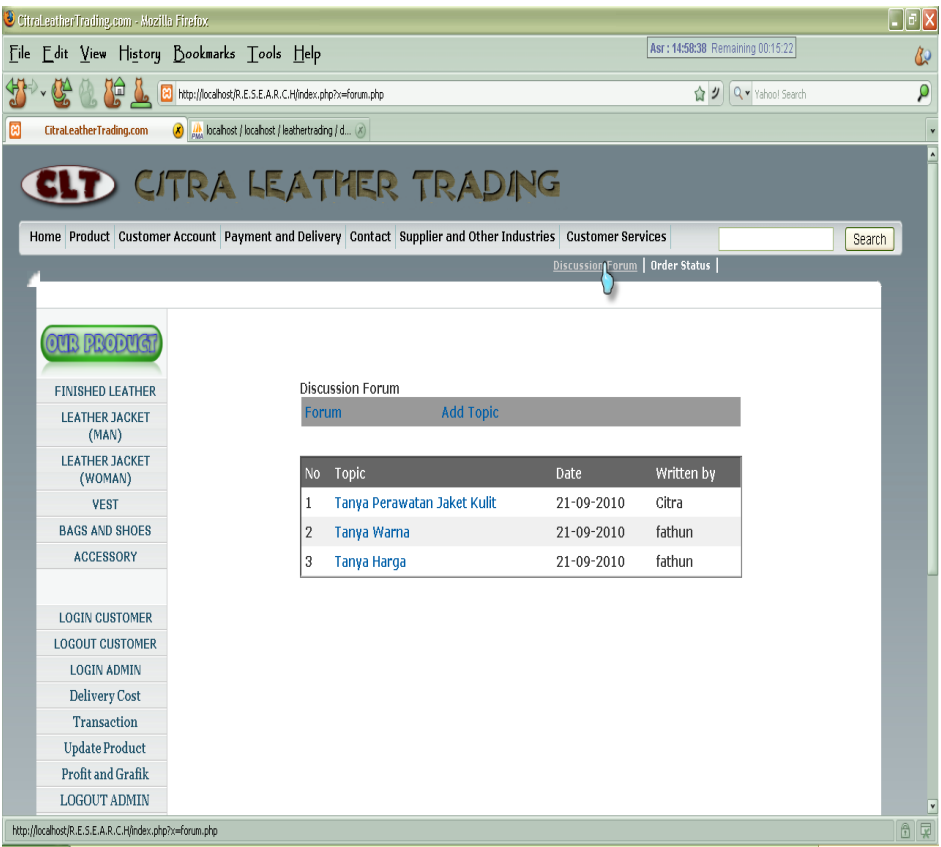

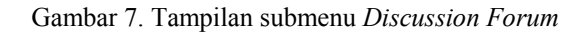

| CitraLeatherTrading.com - Mozilla Firefox                  |                         |                                                            |                  |                     |                              |                            |                 |                                      |  |
|------------------------------------------------------------|-------------------------|------------------------------------------------------------|------------------|---------------------|------------------------------|----------------------------|-----------------|--------------------------------------|--|
| Edit View History Bookmarks Tools Help<br>†ile             |                         |                                                            |                  |                     |                              |                            |                 | Maghrib: 17:51:41 Remaining 01:47:15 |  |
| 伸                                                          |                         | http://localhost/R.E.S.E.A.R.C.H/index.php?x=delivery2.php |                  |                     |                              |                            |                 | ☆ ク Q v Yahoo! Search                |  |
| CitraLeatherTrading.com                                    |                         | (x) M localhost / localhost / leathertrading / d (x)       |                  |                     |                              |                            |                 |                                      |  |
| <b>OUB PRODUCT</b>                                         |                         |                                                            |                  |                     | <b>Transaction Report</b>    |                            |                 |                                      |  |
| <b>FINISHED LEATHER</b>                                    | No                      | Customer                                                   | Destination      | Date of Buy Product |                              | Total Purchase Cost Metode |                 | Delivery Status                      |  |
| <b>LEATHER JACKET</b><br>(MAN)                             | $\mathbf{1}$            | wawas swatha                                               | Balaraja         | $2010 - 01 - 01$    | Lining                       | Rp 13500                   | Cash<br>Payment | <b>fon Process1</b>                  |  |
| <b>LEATHER JACKET</b><br>(WOMAN)                           | $\overline{\mathbf{2}}$ |                                                            |                  |                     | Vest<br>(Man)                | Rp 600000                  | Cash<br>Payment |                                      |  |
| <b>VEST</b><br><b>BAGS AND SHOES</b>                       | 3                       | shanty<br>raharjo                                          | Jakarta<br>Pusat | $2010 - 02 - 16$    | Handphone<br>case            | Rp 37500                   | Cash<br>Payment | Delivered                            |  |
| <b>ACCESSORY</b>                                           | 4                       |                                                            |                  |                     | Baq                          | Rp 858000                  | Cash<br>Payment |                                      |  |
| <b>LOGIN CUSTOMER</b>                                      | 5                       | irma nopi                                                  | Yoqyakarta       | $2010 - 05 - 08$    | Pickel                       | Rp 15000                   | Cash<br>Payment | [Pending]                            |  |
| <b>LOGOUT CUSTOMER</b><br><b>LOGIN ADMIN</b>               | 6                       | wawas swatha                                               | Anyer            | $2010 - 05 - 08$    | Corrected Rp 25000           |                            | Cash<br>Payment | [Pending]                            |  |
| <b>Delivery Cost</b><br><b>Transaction</b>                 | 7                       | niken anuqrah Serponq                                      |                  | $2010 - 08 - 17$    | Nubuck                       | Rp 25000                   | Cash<br>Payment | [Pending]                            |  |
| Update Product<br>Profit and Graph<br><b>LOGOUT ADMIN</b>  | 8                       |                                                            |                  |                     | Leather<br>Jacket<br>(Woman) | Rp 1320000                 | Cash<br>Payment |                                      |  |
|                                                            | $\mathbf{q}$            | Citra<br>Wanurmarahayu                                     | Jakarta<br>Barat | 2010-09-21          | Baq                          | Rp 750000                  | Cash<br>Payment | [Pending]                            |  |
|                                                            | 10                      |                                                            |                  |                     | Pickel                       | Rp 15000                   | Cash<br>Payment |                                      |  |
|                                                            | $11\,$                  |                                                            |                  |                     | Lining                       | Rp 13500                   | Cash<br>Payment |                                      |  |
|                                                            | 12                      |                                                            |                  |                     | Corrected Rp 25000           |                            | Cash            |                                      |  |
| http://localhost/R.E.S.E.A.R.C.H/index.php?x=delivery2.php |                         |                                                            |                  |                     |                              |                            |                 |                                      |  |

Gambar 8. Tampilan Laporan Transaksi

Menu selanjutnya adalah *update product*. Pada menu ini, *admin* dapat meng*update* produk terbaru, maupun meng*update* data stok produk yang lama.

Menu yang terakhir adalah *profit and graph*.Pada menu ini, *admin* dapat melihat laporan transaksi sekaligus perhitungan untung atau rugi dari setiap item produk per bulannya. Di bawah ini merupakan menu *Profit and Loss Report* per item produk yang tersaji dalam bentuk tabel. Jika untung maka tidak ada tanda minus, namun jika produk mengalami kerugian maka ditandai dengan tanda minus.Setelah melihat laporan dalam bentuk tabel, maka *admin* pun dapat melihat dalam bentuk grafik perbulan dalam hitungan tahun.

Perhitungan-perhitungan yang terjadi dalam sistem e-bisnis tersebut sudah divalidasi dengan perhitungan secara manual, misalnya menggunakan perangkat lunak *Microsoft Excel*. Dengan demikian, validitas data yang ditampilkan dapat dijamin.

Dengan menggunakan sistem bisnis berbasis internet untuk agroindustri kulit samak ini, pengguna atau pelanggan akan mendapatkan berbagai kemudahan dalam melakukan transaksi bisnis mereka. Diantara kemudahan-kemudahan tersebut adalah pelayanan tersedia sepanjang waktu, pelayanan lebih cepat dan dapat dipercaya.

#### **KESIMPULAN DAN SARAN**

#### **Kesimpulan**

Penelitian ini menghasilkan rancangan *ebusiness* dalam bentuk simulasi paket program E-CLT, yakni sebuah simulasi paket program yang digunakan oleh PT Citra Leather Trading (perusahaan buatan untuk simulasi) yang menerapkan sistem *e-business*. Jumlah produk yang dijual sebanyak 124 item produk.Data mengenai produk, yang mencakup spesifikasi, gambar dan harga diambil dari data sekunder di sebuah perusahaan yang menjual kulit samak (*finished leather*) dan juga empat perusahaan yang menjual produk kulit (*finished produk*).Bahasa yang digunakan pada program ini seluruhnya menggunakan bahasa Inggris, karena pangsa pasar mencakup luar negeri/internasional.Fasilitas yang dimiliki PT Citra Leather Trading secara umum terbagi dua, yaitu untuk *customer* dan untuk *administrator* (admin). Total menu yang terdapat dalam program ini adalah tujuh menu utama pada *homepage,*yaitu *Home, Product (Finished Leather, Finished Product), Costumer (registration new customer, login customer, logut customer), Contact, Supplier and Other Industries (Chemical and Machinery Supplier and Other Leather Industries), Payment and Delivery* (*Leather Product Purchase Guide andPayment Methodand Delivery Cost*) dan *Customer Services (Discussion Forum and Order Status*dengan sebelas submenu untuk *customer* dan

empat menu untuk *admin*. Fasilitas untuk *customer* antara lain, menu registrasi *online*, serta pemilihan dan pembelian produk secara *online*, yang membedakan *e-business* dengan *e-commerce* dalam penelitian ini adalah adanya menu forum diskusi, baik antar *customer* ataupun antar *customer* dan *administrator.*Selain itu, terdapat juga fasilitas pengecekan status pemesanan.Menu yang tersedia untuk *administrator* adalah peng-*update*-an produk, biaya pengiriman dan status pesanan, pengecekan transaksi, serta penghitungan laba/rugi per bulan per item produk dan juga informasi grafik penjualan per tahun. Cara pembayaran pada PT Citra Leather Trading menggunakan fasilitas transfer antar bank, dengan dua metode, yaitu*cash payment* dan *down payment*. Validasi pembayaran dilakukan dengan mengirimkan bukti slip setoran pembayaran melalui e-mail.

#### **Saran**

Perlu penambahan aplikasi *e-business* lainnya, seperti ERP (*Enterprise Resource Planning),* EAI (*Enterprise Application Integration),*  dan SCM (*Supply Chain Management*). Penambahan metode pembayaran menggunakan sistem *PayPal.*  peng-*upload*-an*website* ke dalam sebuah *webhosting* agar dapat diakses secara luas.

### **DAFTAR PUSTAKA**

- Admin. 2010. Perdagangan Elektronik (ecommerce), Perkembangan dan Prospeknya di Indonesia. *http://www.resep.web.id/ bisnis-keuangan/perdagangan-elektronik-ecommerce-perkembangan-dan-prospeknyadi-indonesia.htm*.[10 November 2010].
- Covington AD. 2011. Prediction in leather processing: a dark art or a clear possibility?*J Society of Leather Technol and Chem.* 95(6): 231-242.
- Deitel. 2001. e-Business & e-Commerce form Managers. New Jersey: Prentice-Hall, Inc.
- Kementerian Perindustrian. 2009. Directory of Indonesian Leather Industry. Jakarta: Kementerian Perindustrian RI.
- Lindbeck JR. 1995.*Product Design and Manufacture*. New Jersey: Prentice Hall.
- McLeod R. 2002. *Management Information Systems*. New Jersey: Prentice Hall.<br>EM. 2002. Pengemba
- Moko EM. 2002. Pengembangan Electronic Commerce Untuk Pemberdayaan Agroindustri Minyak Kelapa Sawit.[Skripsi]. Bogor: Institut Pertanian Bogor.
- O'Brien JA. 2002. Management Information Systems. 5<sup>th</sup>ed.Irwin: McGraw-Hill.
- Pramudana KAS. 2007. Membangun Peluang Usaha Melalui Bisnis Berbasis Internet.[Skripsi].Denpasar: Universitas Udayana.
- Suhendra. 2009. Tiga Pabrik Penyamakan Kulit Berhenti Produksi. *http://www.detikfinance. com/read/2009/04/16/102544/1116299/4/3 pabrik-penyamakan-kulit-berhentiproduksi*.[26 Februari 2009].
- Suparno O, Covington AD, dan Evans CS. 2005. Kraft Lignin Degradation Products for Tanning and Dyeing of Leather. *J Chem Technol and Biotechnol.* 80 (1): 44-49.
- Suparno O, CovingtonAD, Evans CS. 2008. Teknologi Baru Penyamakan Kulit Ramah Lingkungan: Penyamakan Kombinasi Menggunakan Penyamak Nabati, Naftol dan Oksazolidin*. J Tek Ind Pert.19* (2): 107-114.

Sybase I. 1997.PowerDesigner ProcessAnalyst Help.

Wanurmarahayu C. 2010. Rancang Bangun Sistem Bisnis Berbasis Internet (*E-Business*) untuk Industri Kulit Samak.[Skripsi]. Bogor: Institut Pertanian Bogor.